## **U.S. Fish & Widlife Service ASAP System User Roles**

\*\*This page is for U.S. Fish & Wildlfe Service (FWS) employees only\*\*

## **Requesting ASAP Access**

You DO NOT need ASAP access to monitor recipient draws and account balance. To view payment activity and current award balance, run (or have someone in your program with access to FBMS run) the EMIS "Grant Detail Query" in FBMS. Filtering the query will return faster results. Filter the query by Grants Specialist to see only those awards associated with a single person. Filter the query by award number to see results for a single award.

Before requesting ASAP access, please review the ASAP Account Roles descriptions below.

To request ASAP access, submit a completed [FWS ASAP Agency User Enrollment Form](https://fawiki.fws.gov/download/attachments/7208980/FWS%20ASAP%20Agency%20User%20Enrollment%20v11.pdf?version=1&modificationDate=1394646006000&api=v2) to the Financial Assistance Systems & Training Branch (FAST) at [fwhqfas@fws.gov](https://mail.google.com/mail/?view=cm&fs=1&tf=1&to=fwhqfas@fws.gov). FAST is responsible for: adding Service users to ASAP; assigning user roles; deleting users when access is no longer required; and maintaining a file copy of user request forms for all employees given ASAP access.

**ASAP Enrollment Process for FWS Users:** FAST will add them as a user to ASAP and assign their requested system role(s). Then FWS' Certifying Official (HQ) will certify their user access in ASAP. The Certifying Official's certification action triggers ASAP to send them their User ID by email and a temporary password by U.S. Postal mail. If they do not want to wait for their password to arrive by mail, call Treasury's ASAP Helpdesk at 855-868-0151 (Option 2 Payments then Option 3 ASAP) to obtain a temporary password over the phone. The temporary password is only active for 24 hours. They must sign in and change their password before the temporary password expires. Contact the ASAP Point of Contact with any questions on ASAP roles.

## **ASAP Role Descriptions**

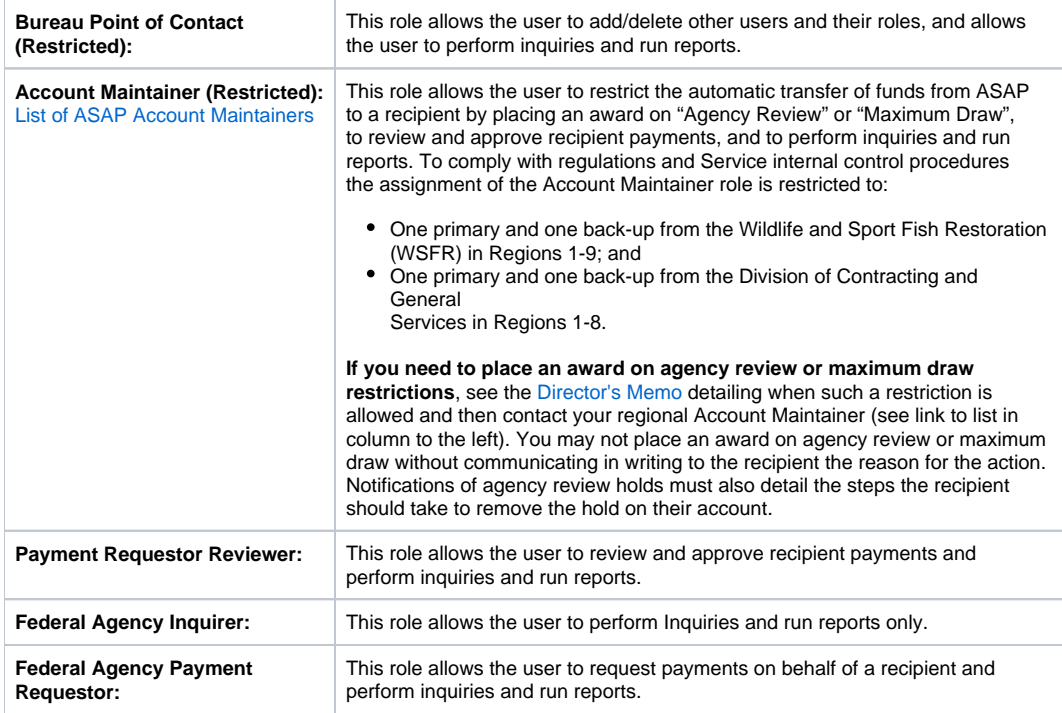

## **Resources for Managing Recipient Overdraws**

[Template Letter for Financial Assistance Overdraw](https://drive.google.com/file/d/1OUR42SjOuHICDXZo84d-nG1FtPjXBX2A/view?usp=sharing)

[ASAP Training Powerpoint 3/14/12](https://drive.google.com/file/d/1WzxhWExhoyf3CskRGqqRuJEg5KG02z-y/view?usp=sharing)